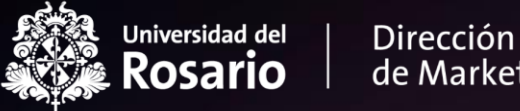

de Marketing

### **Ingreso a prueba Maestría Jurisprudencia**

Oficina de Admisiones

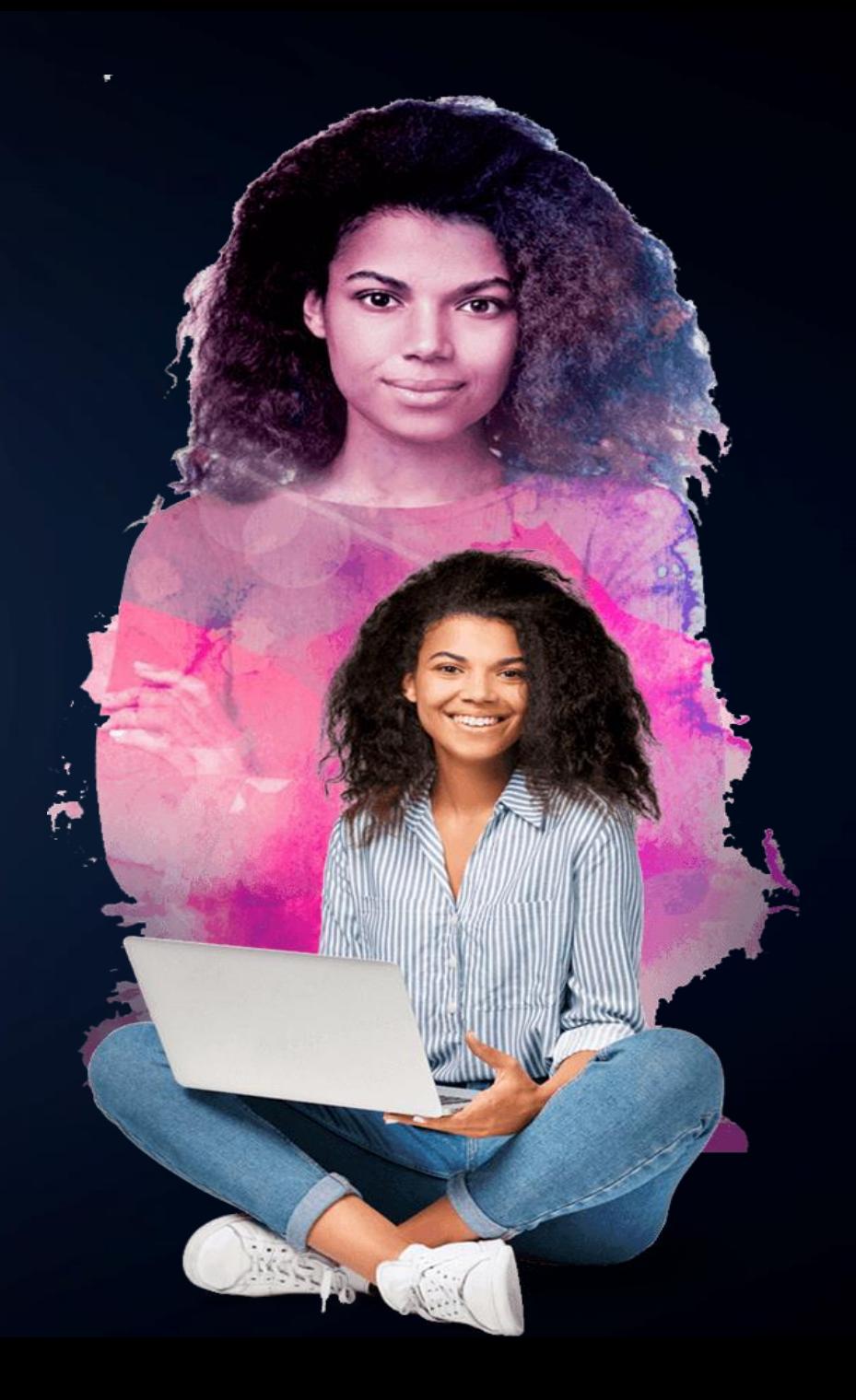

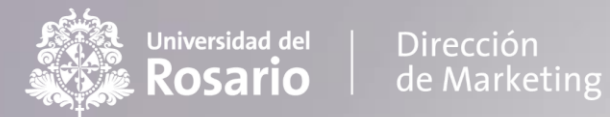

La prueba de admisión que usted va a presentar consta de dos partes:

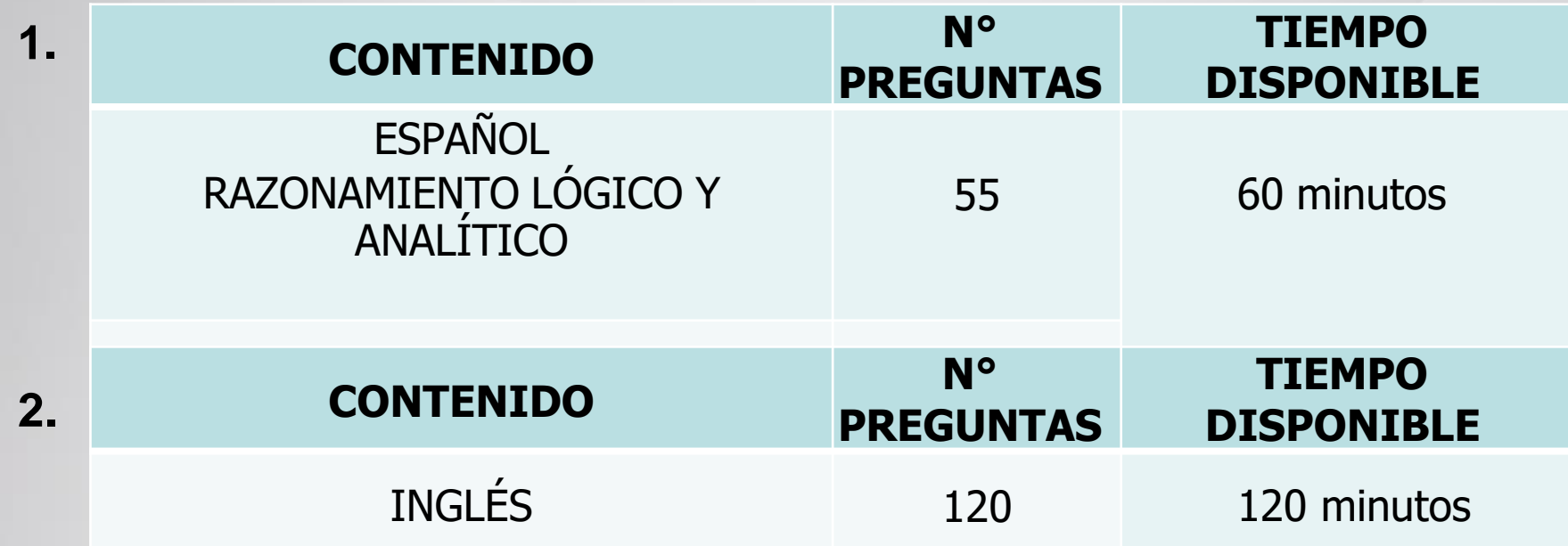

- La prueba es de opción múltiple con única respuesta.
- La prueba cuenta con un único ingreso y el tiempo empieza a contar a partir del momento en el que de clic enComenzar intento

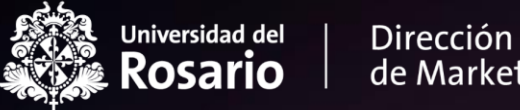

de Marketing

## **INGRESO A PRUEBA DE ADMISIÓN**

Oficina de Admisiones

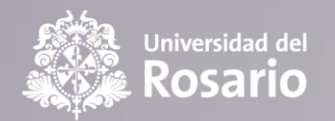

Dirección de Marketing

#### **1.** Ingrese al siguiente enlace:<https://e-aulas.urosario.edu.co/>

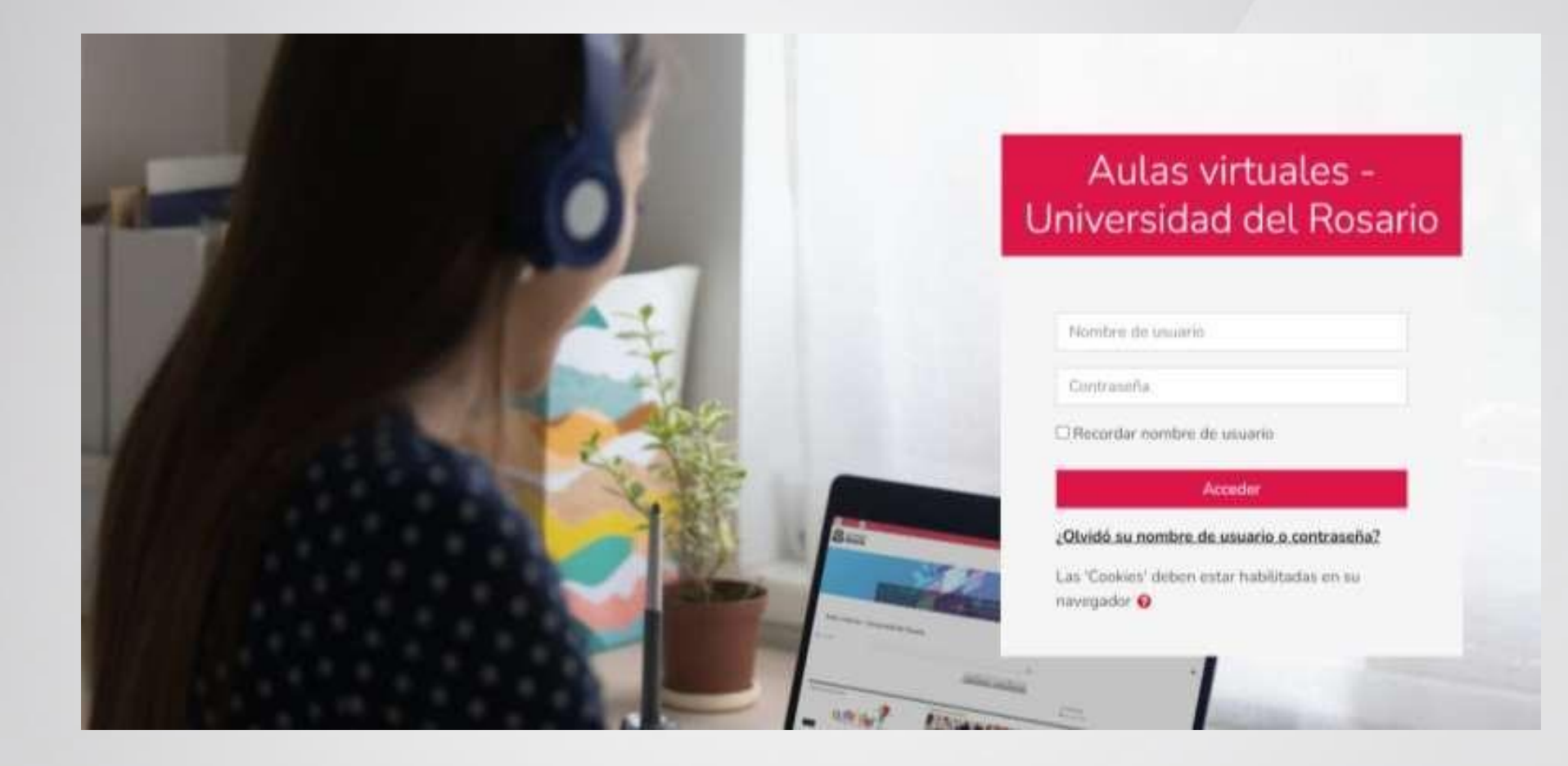

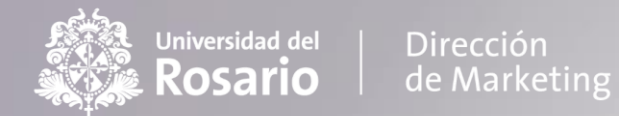

normal.

#### **2**. Digite su correo y contraseña para acceder a la plataforma

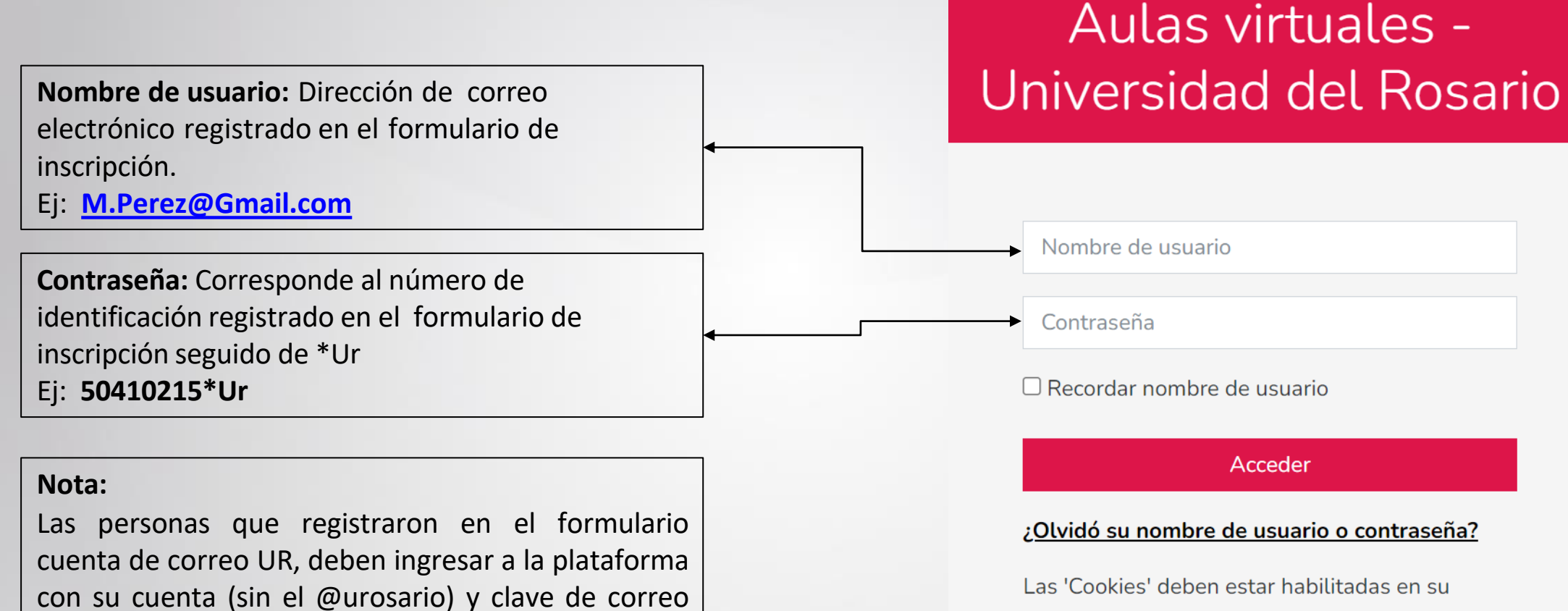

navegador <sup>O</sup>

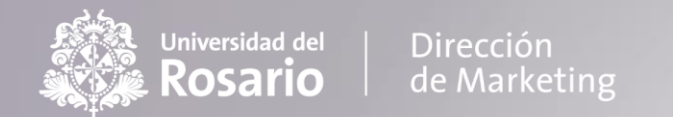

- 3. Ubique en la parte superior derecha Miscursos v y luego de clic en "Prueba de admisión - Maestrías de Jurisprudencia".
- 4. Lea atentamente las instrucciones de la prueba y desplace el cursor al final de la página.
- 5. Para iniciar 1º parte de la prueba de clic en:

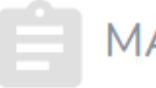

MAESTRÍA EN CONTRATACIÓN PÚBLICA Y SU GESTIÓN

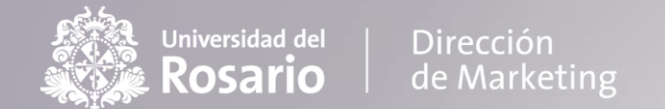

#### 6. Para iniciar la 2º parte de la prueba es importante diligenciar los datos básicos

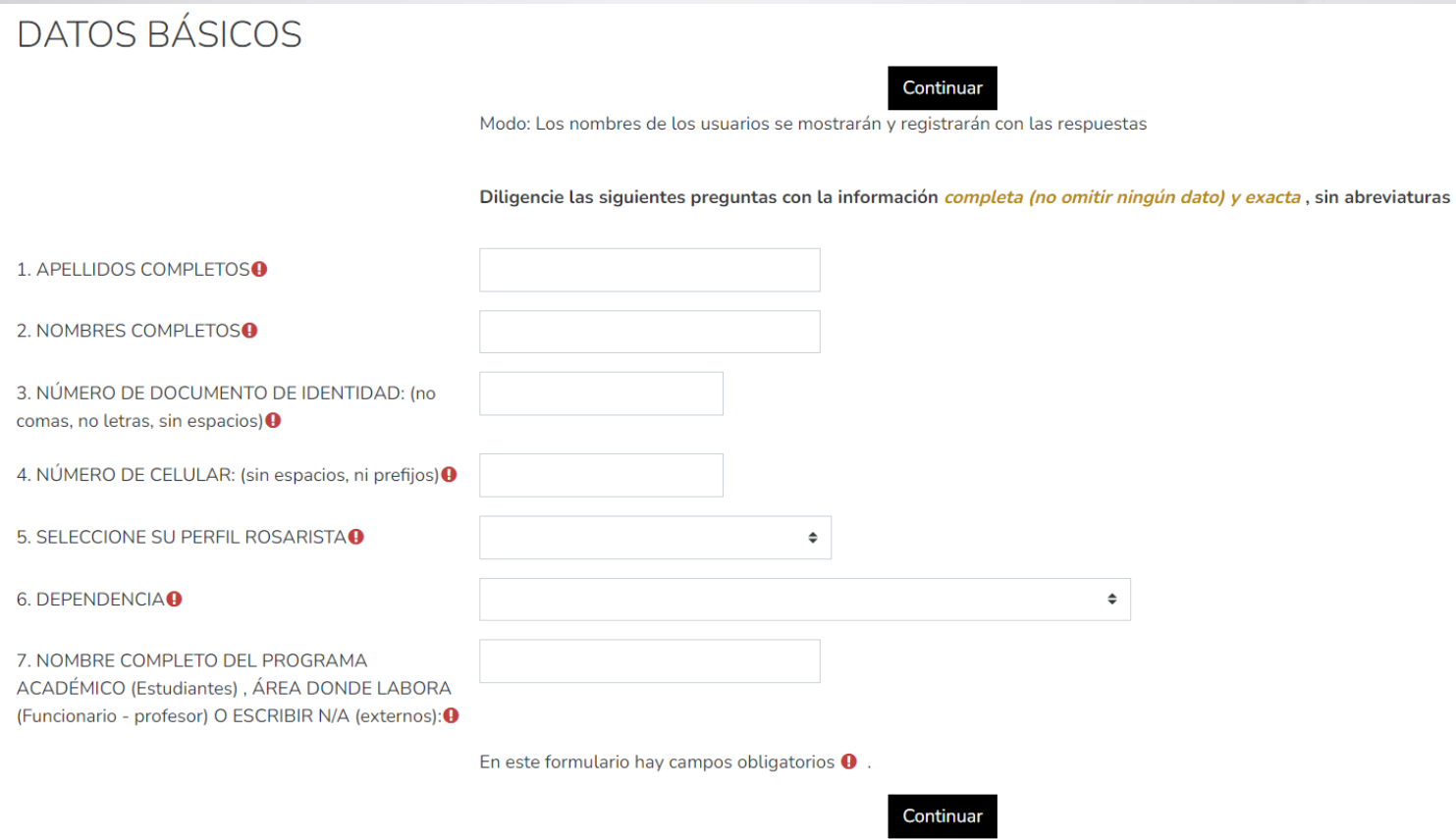

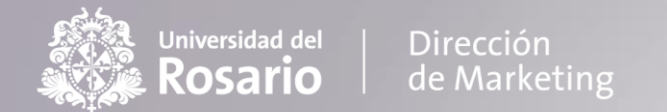

6.1 luego de clic en "English Placement Test" para iniciar la prueba como tal.

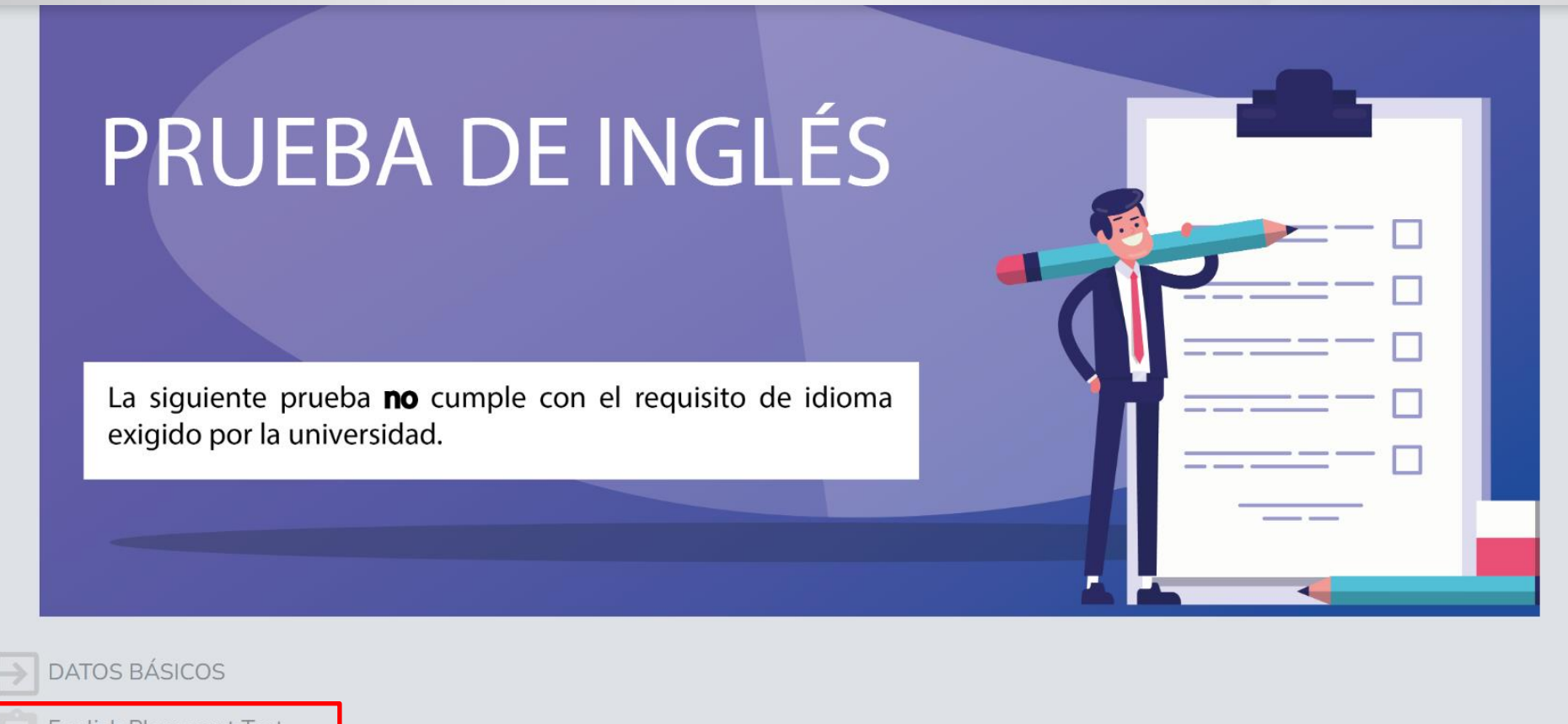

**English Placement Test** 

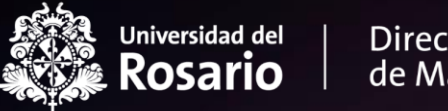

٠ п ٠

ł.

٠ ۰ ٠ Dirección<br>de Marketing

## **PARA TENER EN CUENTA**

۰ о г ٠

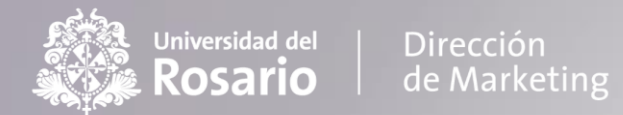

**1**. En la parte superior derecha usted podrá visualizar el tiempo con el que cuenta para realizar la prueba y navegar en el cuestionario señalando la pregunta a la que desea ir.

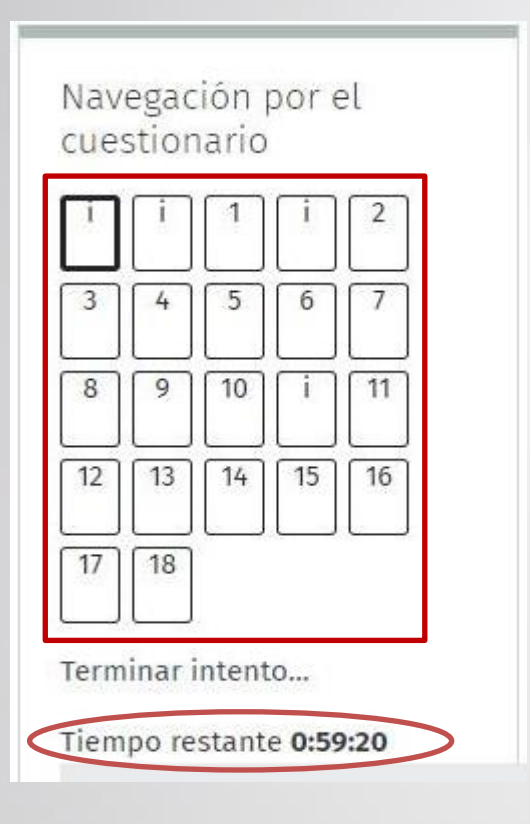

**2.** Al finalizar cada prueba, verifique que todas las preguntas quedaron guardadas.

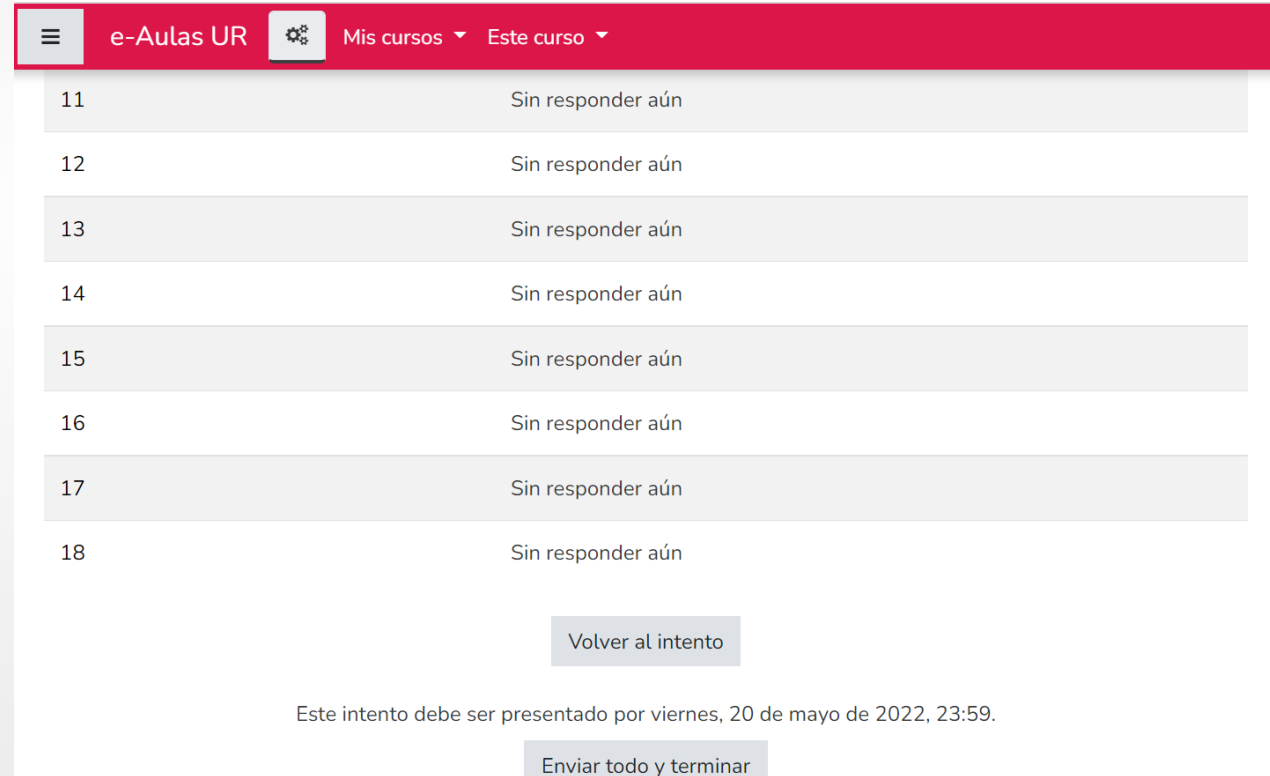

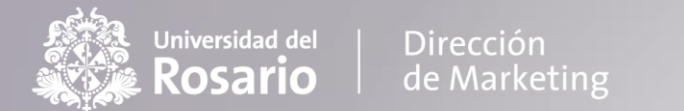

3. Haga clic en la opción "*enviar todo y terminar*" para que todas sus respuestas queden guardadas.

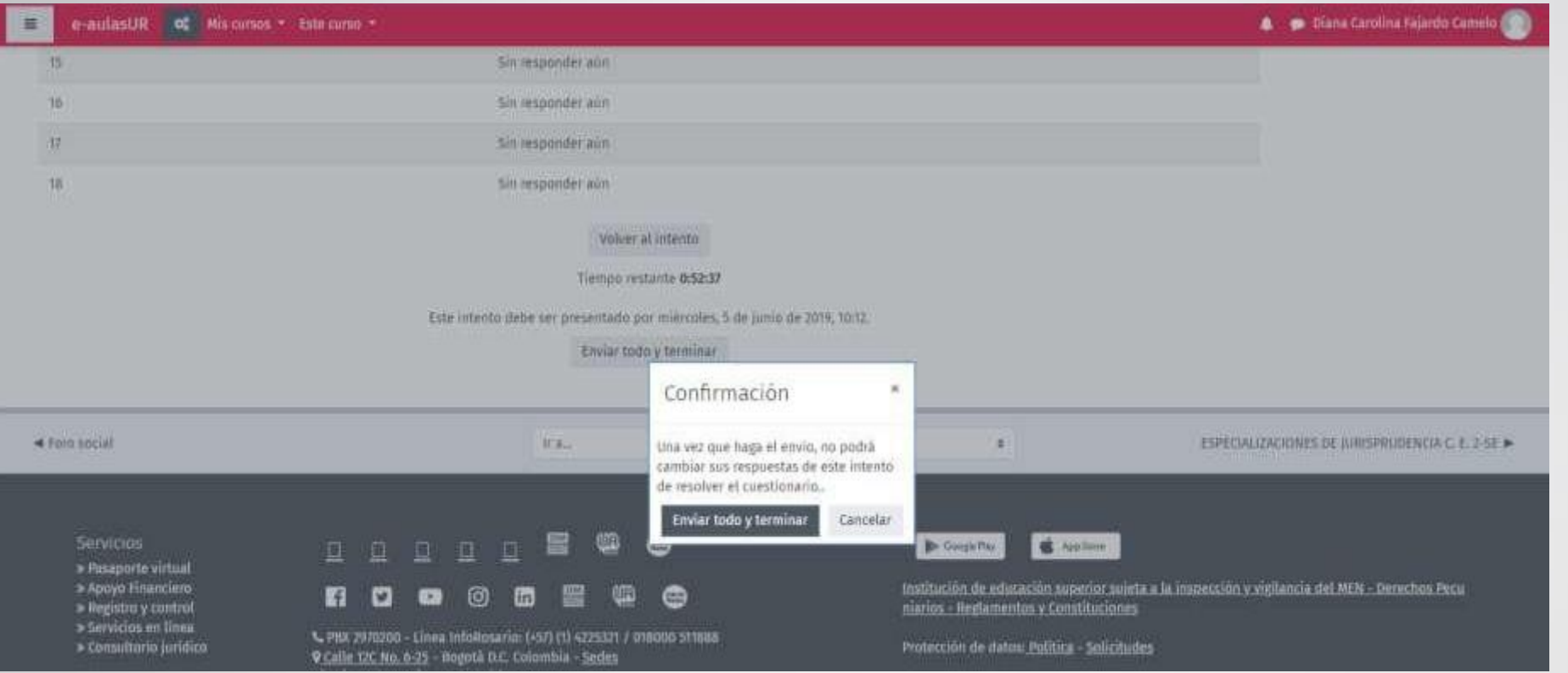

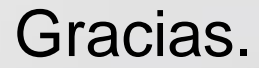

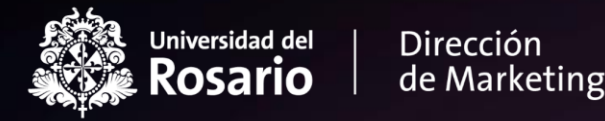

# ConexiGn **UR Admisiones**

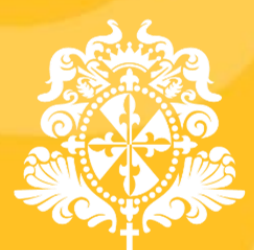

Universidad del